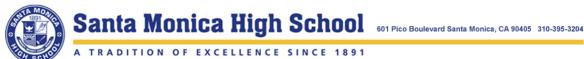

## College/Career Center (CCC)

Ernesto Flores (A - G) e.flores@smmusd.org • Julie Honda (H - N): jhonda@smmusd.org • Rosa Mejia (O - Z): rmejia@smmusd.org

# **Letter of Recommendation and Transcript Request Guidelines**

Instructions: Seniors who are applying to private and out of state college(s) that require letter(s) of recommendation and/or official transcripts **MUST** complete these guidelines.

## **Open Your Naviance:**

Go to https://www.smmusd.org/samohi → click on Clever → login with your SMMK12 credentials → select Naviance

## **Complete your Brag Sheet**

- From the **About me** tab (along the top) → Surveys from Your School → BRAG SHEET
  - o If it's not listed, select "All Progress" under Filter by dropdown list, it will then appear
- Fill out accordingly, click "save and come back" to continue working on it later, or "save and finish" when completed
  - MAKE SURE TO SAVE EVERY HALF HOUR; system does not auto-save
- Teachers and Counselors will have access to it after you have clicked "save and come back" at least once

## **College List**

You are responsible for maintaining and updating your college list in Naviance in order for Counselors and Teachers to submit official documents (i.e., letters of rec, transcripts) correctly. *Update your college list as soon as it changes and* communicate this update to your teacher(s) and counselor(s).

## REQUIRED for those applying to Common App Colleges (two-part process)

Instructions below are via your **Common App** 

- 1. Create your Common App account at www.commonapp.org and complete "Common App" tab by filling out your "Profile" section; then complete "Education" section, add Samohi by typing in the full name and ensure CEEB Code is 053320
  - FYI class rank: NONE; class size: 710; GPA scale: 4; GPA weight: UNWEIGHTED
- In "College Search" tab, add college(s) you're applying to by searching for the college(s) and clicking "+ Add"
- From "Dashboard" tab → select any college → Recommenders & FERPA → Complete Release Authorization
  - o For more information on FERPA, click "Learn more about FERPA," or, go to https://appsupport.commonapp.org/applicantsupport/s/article/What-is-the-FERPA-Waiver; as always, if you have questions/concerns, contact your Samohi College/Career Counselor
- 4. The FERPA Release Authorization will open:
  - Information regarding FERPA and release of school records is available
  - Read statements, check off box next to "I have read and understood..." and click "Continue"
  - Read statement, check off box next to "I acknowledge that every school...;" click circle next to "I waive my right to...;" check off box "I understand that my waiver...;" type in your name and date, click "save and close"
- "Invite Recommenders" is only for non-Samohi faculty and staff (ex., Private Music Teacher, Supervisor)

#### Instructions below are via your Naviance

- 6. From "Colleges" tab → Colleges I'm applying to → Match Accounts (pink banner) → login to your Common App → read statement and check off box next to "I agree" → Connect
- 7. You'll be redirected back to Naviance account or login (use Clever and SMMK12 username and password)
- 8. "Successfully matched" will be in light blue box and your college list will update from Common App.

Brag Sheet deadline: October 1

## For those applying to Non-Common App Colleges

- You will manually add UCs, CSUs, Community Colleges and any other non-Common App colleges
  - Go to Colleges I'm applying to → + (blue circle) → type key word of college name in "Which college are you applying to" box and select from dropdown list
    - Complete App type and I'll submit my application sections - your responses are <u>critical</u> in submitting official documents in a timely manner
    - Click "Add Application"

## Counselor and Teacher Letters of Recommendation, Secondary School Reports\*

Most colleges require at least one teacher letter of recommendation. Some colleges require a Counselor letter of recommendation and/or a School Report (SSR). Make sure to ask for your letter(s) in person and with ample time, at least three weeks before the deadline, before completing steps that follow. It's <u>your responsibility</u> to check your college(s)' letter of recommendation requirements.

- From Colleges tab → Letters of Recommendation
- Click "Add Request" → choose teacher under "Select A Teacher" drop down menu
- In question 2, select an option
  - a. General request: your letter will be sent to any and all colleges in your college list **USE THIS OPTION FOR YOUR Advisor/Counselor**
  - b. Specific request: your letter will be sent to colleges you select only
- Add personal message and click "Submit request"
- If you need to cancel a request, click on the "X" under Cancel Request column, and "Confirm cancel request" button in yellow box
- Per FERPA, letter(s) of recommendation are confidential and will only be shared with college(s)

## **Transcript Requests, Fee & Deadlines**

Most private and out of state colleges will require an <u>initial</u> transcript (final grades for courses taken 9<sup>th</sup> through 11<sup>th</sup> grade). Some colleges may require a <u>midyear</u> transcript (final grades for courses taken 9<sup>th</sup> through 1<sup>st</sup> semester of 12<sup>th</sup> grade). Steps below are for <u>initial</u> transcript requests only. Midyear transcript request information will be available in January, after fall 2024 final grades are verified and posted.

- Transcript fee: free if submitted through digital platform such as Naviance/Parchment
  - o If the college/program requires an official transcript to be mailed, the fee is \$2.50/transcript (first two are free)
- Transcript requests will be accepted starting Monday, September 9, 2024, before school, lunch, and after school in the CCC
- Transcript request deadlines are based on college application deadlines see below for details
- UCs do not request transcripts at the time of application, CSUs may; check your Application Portal after you've submitted your admission application to confirm

| College Application Deadline | Transcript Request Deadline |
|------------------------------|-----------------------------|
| October 1 – 15               | September 20                |
| November 1 – 15              | October 25                  |
| December 1 – 15              | November 22                 |
| January 1 – 15               | December 13                 |

- We receive about 1000 initial transcript requests each fall semester; please be patient as we process requests, we WILL complete by the college app deadline you have indicated in your Naviance college list
- Lastly, transcripts will NOT be processed during Winter Break; thank you, in advance, for your preparation and completing deadlines above

## For those using the Coalition App

Please connect with your Samohi College/Career Counselor immediately!

Brag Sheet deadline: October 1